#### VISUAL BASIC PROGRAMMING

**UNIT II:** Branching and Looping: If...Then, If-Then-Else, Else If, Nested If, Selected-Case, For-Next, Do-Loop, While-Wend, Nested Loops, Stop Statement. VB Controls: Textbox — Checkbox — List Box — Combo Box — Label — Command Button — Directory List — Box — Drive List Box. Assigning Values to Forms and Controls — Naming Controls and Forms — Executing Commands — Displaying O/P Data — Assigning Properties Collectively Using With Block

#### **BRANCHING AND LOOPING**

Selection is choosing to execute one of several different blocks of statements, depending on the value of an expression.

Looping is a group of instructions executed repeatedly until some particular condition has been satisfied.

conditional looping is looping action will continue indefinitely until some logical condition has been satisfied.

Unconditional looping is number of passes through the loop will be known in advance.

## RELATIONAL OPERATORS/COMPARISON OPERATORS

- In order to carry out branching operations in visual basic, we express conditions in equality and inequality
- These operators are used to compare numeric quantities (constants, numeric variables or numeric expressions) or strings, thus forming logical expressions that are either true or false.
- The operands within a logical expression must be of same type.(i.e both must be numeric or both must be strings)

| Equal                    | =  |
|--------------------------|----|
| Not equal                | <> |
| Less than                | <  |
| Less than or equal to    | <= |
| Greater than             | >  |
| Greater than or equal to |    |

# Example

a. Numeric

X=27

C<b

Flag<>0

Profit>(a+b)

b. String

student="Radha priya"

char<>"a"

Target<city

## LOGICAL OPERATOR

| AND | Both the condition must be true                                                               |
|-----|-----------------------------------------------------------------------------------------------|
| OR  | Anyone of the condition must be true                                                          |
| Xor | True if one of the expression is true and other is false                                      |
| Not | Used to reverse the value of a logical expression                                             |
| Imp | Always result in a true condition unless the first expression is true and the second is false |

### Ex:

X=27 and student="radha"
X>0 and student <="radha"
c<d or c<a

Not(student="radha") and (account="savings")

# HIERARCHY OF OPERATORS

| OPERATORN                                                | OPERATOR    |
|----------------------------------------------------------|-------------|
| Exponentiation                                           | ^           |
| Negation(Preceding a numeric quantity with a minus sign) | -           |
| Multiplication and division                              | * /         |
| Integer Division                                         | \           |
| Integer Reminder                                         | mod         |
| Addition and Subtraction                                 | + -         |
| Relationals                                              | = <> <= >>= |
| Logical Not                                              | Not         |
| Logical And                                              | And         |
| Logical Or                                               | Or          |
| Logical Xor                                              | Xor         |
| Logical Eqv                                              | Eqv         |
| Logical Imp                                              | Imp         |

### BRANCHING WITH THE if-then BLOCK

- ✓ If then block is used to execute a single statement or a block of statements on a conditional basis.
- ✓ Two forms of if-then statement
- ✓ Simplest is single-line, single statement, if-then

## **Syntax**

if logical expression then executable statement

- ✓ The executable statement will be executed only if the logical expression is true.
- ✓ Otherwise, the statement following if-then will be executed next.

Ex:

If x<0 then x=0
Sum=sum+x

#### GENERAL FORM OF IF-THEN BLOCK

```
The general form of an if-then block:

If logical expression then

executable statements
```

### End if

The block of statements included between if-then and end if will be executed if the logical expression is true. Otherwise the block of statements will be bypassed and the statement following End if will be executed next.

```
Ex:

If a>b then

print a

End if

If income <=40000 then

tax=0.2*pay

net=pay-tax

End if
```

#### BRANCHING WITH IF-THEN-ELSE BLOCKS

If-then-else block permits one of two different groups of executable statements to be executed depending on the outcome of a logical test.

# **Syntax**

If logical expression then executable statements

### Else

executable statements

### End if

If the logical expression is true, the first group of executable statements will be executed. Otherwise second group of executable statements will be executed.

#### ex:

If a>b then print a

. Else

print b

End if

#### GENERAL FORM OF if-then-else block

# Syntax:

```
If logical expression1 then
   executable statements
Elseif logical expression2 then
   executable statements
Elseif logical expression 3 then
   executable statements
Repeated Elseif clauses
Else
  executable statements
End if
```

## Example

```
If val(text1.text)<10 then
msgbox "it is a single digit number"
Elseif val(text1.text)<100 then
msgbox "it is a double digit number"
Elseif val(text1.text)<1000 then
msgbox "it is a three digit number"
Else
msgbox "it is a number"
Endif
```

If (status="single") then
msgbox "not married"
Elseif (status="double") then
msgbox "married"
Elseif (status="three") then
msgbox("married and have childern")
Endif

Select Case expression
Case value1
executable statements
Case value 2

SELECTION: Select Case-Syntax

executable statements

.....

Case Else executable statements

- ✓ When the select case structure is executed, the value of the expression is compared successively with value1, value2, etc., until a match is found.
- ✓ The group of executable statements following the matching case statement is then executed, and control is passed to the first statement following end Select. If a match cannot be found among the available values(i.e, value1, value2 etc) then the executable statements following Case Else are executed.
- ✓ The Select Case structure is particularly convenient when used in conjunction with a menu entry. In such situations the selection is based upon the menu item that is chosen.

#### **EXAMPLE**

'Tax rate based upon marital status Dim status as String, taxrate as single **Status=Ucase(status)** Select case status Case "single" taxrate=0.20 Case "married" taxrate=0.14 Case "retired" taxrate=0.12 Case else msgbox("error-please try again") **End select** 

Dim Flag as integer, label as string Select case flag Case 1,3,5 label="odd digit between 1 and 5" Case 2,4,5 label="even digit between 2 and 6" Case 7 to 9 label ="any digit between 7 and 9" Case Is>=10 label = "Too big" Case Else label="nonpositive number" **End Select** 

#### **LOOPINT WITH For-Next**

- ✓ For-Next structure is a block of statements that is used to carry out a looping operation.
- ✓ Execute a sequence of statements some predetermined number of times
- ✓ The structure beings with a For-To statement and ends with a Next statement
- ✓ For-To statement specifies the number of passes through the loop.
- ✓ Index is a variable whose value begins with value1, increases by 1 each time the loop is executed until it reaches value2.
- ✓ The next statement identifies the end of the loop. It consists of the keyword next followed by the index.

# Syntax

For index=value1 to value2
executable statements
Next index

#### **EXAMPLE**

```
Sum=0
For i=1 to 10
sum=sum+i
Next i
```

The more general form of the for-next structure can be written as Syntax:

For index =value1 to value2 Step value 3
executable statements
Next index

- ✓ Within the for-to statement, value 3 determines the amount by which value1 changes from one pass to next.
- ✓ This quantity need not be restricted to an integer, and it can be either positive or negative.
- ✓ If value 1 is negative, then value1 must be greater than value 2.

#### **EXAMPLE**

### Sum=0

For count=2.5 to -1 step -0.5 sum=sum + count

#### Next count

**Count take values 2.5,2.0,1.5....0.0,-0.5,-1.0** 

#### Rules

- The index value can appear within a statement inside the loop but its value cannot be altered
- ➤ The value 1 and value 2 are equal and value 3 is nonzero, the loop will be executed once.
- > The loop will not be executed at all under any of the following conditions:
  - a. value1 and value2 are equal and value3 is zero
  - b. value1 is greater than value2, and value 3 is positive
  - c. value1 is less than value2, and value 3 is negative
- Control can be transferred out of a loop, but not in.

# Example:

```
sum=0
For i=1 to 10
sum=sum + i
if sum>=10 then
Exit for
```

#### Next i

## LOOPING WITH Do-Loop

- ✓ A Do-Loop structure always begins with a Do statement and ends with a Loop statement
- ✓ 4 different ways to write a do-loop structure
- ✓ In two of the forms require that a logical expression appear in the do statement. The other two forms require that the logical expression appear in the loop statement at the end of the block.

- ✓ A Do-Loop structure always begins with a Do statement and ends with a Loop statement
- √ 4 different ways to write a do-loop structure
- ✓ In two of the forms require that a logical expression appear in the do statement. The other two forms require that the logical expression appear in the loop statement at the end of the block.

| First form  Do while logical expression  executable statements  Loop | Second form  Do until logical expression  executable statements loop |
|----------------------------------------------------------------------|----------------------------------------------------------------------|
| Third form                                                           | Fourth form                                                          |
| Do                                                                   | Do                                                                   |
| executable statements                                                | executable statements                                                |
| Loop while logical expression                                        | Loop until logical expression                                        |

| Sum=0 Count=1 Do while count <=10 sum=sum + count count=count+1 Loop | Sum=0 Count=1 Do until count>10 sum=sum + count count=count+1 Loop |
|----------------------------------------------------------------------|--------------------------------------------------------------------|
| Sum<=10m=0 Count=1 Do sum=sum + count count=count+1 Loop while count | Sum=0 Count=1 Do sum=sum + count count=count+1 Loop until count>10 |

#### LOOPING WITH while-wend

Visual basic supports While-wend structures in addition to Do-Loop structure. This structure also permits conditional looping. The structure begins with the while statement.

## **Syntax**

While logical expression executable statements

#### Wend

✓ The while-wend structure continues to execute as long as the logical expression is true.

#### Ex:

```
Sum=0
Count=1
While count <=10
sum=sum + count
count=count+1
```

#### Wend

#### STOP STATEMENT

- ✓ The stop statement is used to terminate the execution at any point in the program
- ✓ This statement may appear anywhere in a visual basic program except at the end

## VISUAL BASIC CONTROL FUNDAMENTALS

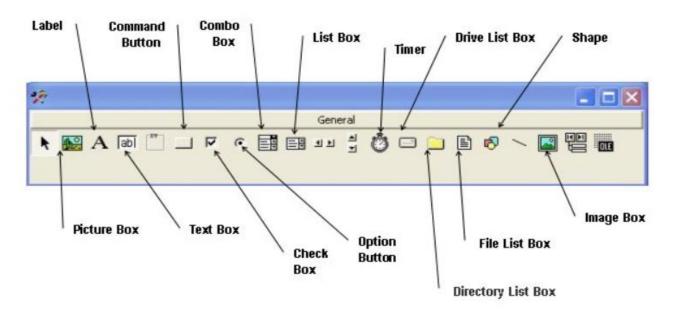

| Check box      | Provides a means of specifying a yes/no response.  Within a group of check boxes any number of boxes can be checked |
|----------------|----------------------------------------------------------------------------------------------------|
| Combo box      | Combines the capabilities of a text box and a list box                                                              |
| Command button | Provides a means of initiating an event action by the user clicking on the button                                   |
| Data           | Provides a means of displaying information from an existing database                                                |

| Directory list box    | Provides a means of selecting among existing drives                                                        |
|-----------------------|----------------------------------------------------------------------------------------------------|
| File list box         | Provides a means of selecting files within the current directory                                           |
| Frame                 | Provides a container for other controls. contain group of option buttons, check boxes or graphical shapes. |
| Horizontal scroll bar | Allows a horizontal scroll bat to be added to a control                                                    |
| Image box             | Used to display graphical objects and to initiate event actions                                            |
| Label                 | Used to display text on a form. The text cannot be reassigned during program execution.                    |
| Line                  | Used to draw a straight line segments within forms                                                         |
|                       |                                                                                                    |